# **BBS-EventProcessor Service (BBS Usecase)**

- [Overview](#page-0-0)
- [Blueprint/model/image](#page-0-1)
- [Deployment Prerequisite/dependencies](#page-0-2)
- [Deployment Steps](#page-0-3)
- [Initial Validation](#page-1-0)
- [Feed test data](#page-2-0)
- [Functional tests](#page-2-1)
	- <sup>o</sup> [PNF re-registration handling](#page-2-2)
	- [CPE authentication handling](#page-5-0)

### <span id="page-0-0"></span>**Overview**

The BBS-ep service is responsible for handling two types of events for the BBS use case.

The first type of event are PNF re-registration internal events that is published by PRH. The BBS-ep service processes the internal events to understand if they

actually constitute ONT(CPE) relocation events. In the relocation case, the BBS-ep service publishes an event towards unauthenticated. DCAE\_CL\_OUTPUT

DMaaP topic to trigger further Policy actions related to BBS use case.

The second type of event us the CPE authentication event originally published by the Edge SDN M&C component of BBS use case architecture.

Through the RestConf-Collector or VES-Collector, this event us consumed by the BBS-ep service and then forwarded towards unauthenticated. DCAE\_CL\_OUTPUT

DMaaP topic to trigger further Policy actions related to BBS use case.

The BBE-ep service periodically polls for the two events. The polling interval is configurable and can be changed dynamically from Consul. Its implementation

is based on Reactive Streams (Reactor library), so it is fully asynchronous and non-blocking.

# <span id="page-0-1"></span>Blueprint/model/image

lueprint component file can be found in

 [https://gerrit.onap.org/r/gitweb?p=dcaegen2/services.git;a=blob\\_plain;f=components/bbs-event-processor/dpo/blueprints/k8s-bbs-event-processor.yaml](https://gerrit.onap.org/r/gitweb?p=dcaegen2/services.git;a=blob_plain;f=components/bbs-event-processor/dpo/blueprints/k8s-bbs-event-processor.yaml-template;hb=refs/heads/dublin)[template;hb=refs/heads/dublin](https://gerrit.onap.org/r/gitweb?p=dcaegen2/services.git;a=blob_plain;f=components/bbs-event-processor/dpo/blueprints/k8s-bbs-event-processor.yaml-template;hb=refs/heads/dublin)

Blueprint inputs file can be found in

 [https://gerrit.onap.org/r/gitweb?p=dcaegen2/services.git;a=blob\\_plain;f=components/bbs-event-processor/dpo/blueprints/bbs-event-processor-input.yaml;](https://gerrit.onap.org/r/gitweb?p=dcaegen2/services.git;a=blob_plain;f=components/bbs-event-processor/dpo/blueprints/bbs-event-processor-input.yaml;hb=refs/heads/dublin) [hb=refs/heads/dublin](https://gerrit.onap.org/r/gitweb?p=dcaegen2/services.git;a=blob_plain;f=components/bbs-event-processor/dpo/blueprints/bbs-event-processor-input.yaml;hb=refs/heads/dublin)

Docker image metadata for component can be found in

<https://nexus3.onap.org/repository/docker.snapshot/v2/onap/org.onap.dcaegen2.services.components.bbs-event-processor/manifests/1.0.0>

# <span id="page-0-2"></span>Deployment Prerequisite/dependencies

The BBS-ep service requires DMaaP and A&AI to be functional in ONAP.

The BBS-ep service consumes/publishes messages from/to DMaaP and fetches (never updates) information from A&AI related to the BBS use-case logic.

# <span id="page-0-3"></span>Deployment Steps

#### To deploy

- Transfer blueprint component file in DCAE bootstrap POD under /blueprints directory
- Transfer blueprint component inputs file in DCAE bootstrap POD under / directory
- Log-in to the DCAE bootstrap POD's main container
- Validate blueprint

### **Validate Blueprint**

```
cfy blueprints validate /blueprints/k8s-bbs-event-processor.yaml-template
```
Upload validated blueprint

### **Upload validated blueprint**

cfy blueprints upload -b bbs-ep /blueprints/k8s-bbs-event-processor.yaml-template

Create Cloudify Deployment

**Create Cloudify deployment**

cfy deployments create -b bbs-ep -i /bbs-event-processor-input.yaml bbs-ep

Deploy component

**Deploy component**

cfy executions start -d bbs-ep install

### To un-deploy

 $\epsilon$ 

Uninstall running component and delete deployment

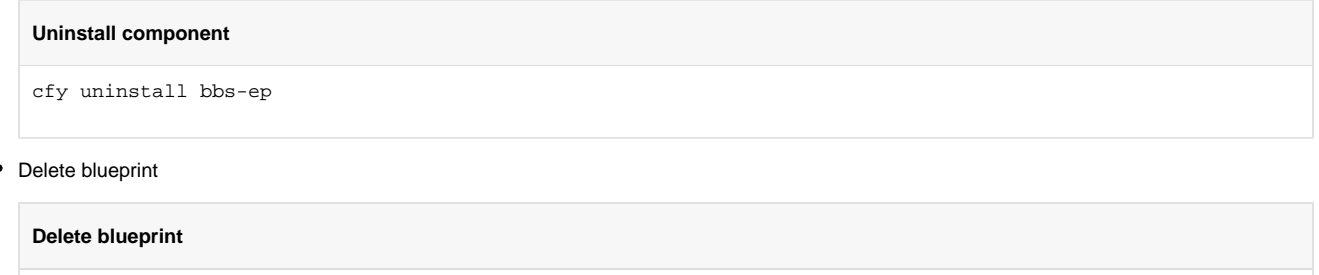

### <span id="page-1-0"></span>Initial Validation

After deployment, we can check if BBS-ep POD is running correctly

cfy blueprints delete bbs-ep

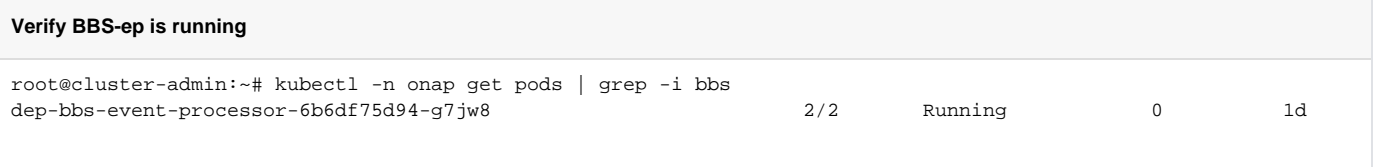

And then check the logs to see if it can connect to DMaaP, polling for events. Even in the absence of events, we can at least verify that there is nothing to consume for both PNF re-registration messages and CPE authentication messages.

### **Verify BBS-ep can poll DMaaP**

kubectl -n onap logs dep-bbs-event-processor-6b6df75d94-g7jw8 -c bbs-event-processor 2019-04-10 09:37:58.151 INFO 1 --- [pipeline-thrd-4] o.o.b.e.p.p.ReRegistrationPipeline : Process next Re-Registration events 2019-04-10 09:37:58.152 INFO 1 --- [pipeline-thrd-1] o.o.b.e.p.p.CpeAuthenticationPipeline : Process next CPE Authentication events 2019-04-10 09:38:07.680 INFO 1 --- [tor-http-nio-10] o.o.b.e.p.p.CpeAuthenticationPipeline : Nothing to consume from DMaaP 2019-04-10 09:38:07.681 INFO 1 --- [tor-http-nio-10] o.o.b.e.p.p.CpeAuthenticationPipeline : CPE Authentication processing pipeline has been completed 2019-04-10 09:38:07.681 INFO 1 --- [tor-http-nio-10] o.o.b.e.p.p.ReRegistrationPipeline : Nothing to consume from DMaaP 2019-04-10 09:38:07.681 INFO 1 --- [tor-http-nio-10] o.o.b.e.p.p.ReRegistrationPipeline : PNF Re-Registration processing pipeline has been completed 2019-04-10 09:38:28.151 INFO 1 --- [pipeline-thrd-4] o.o.b.e.p.p.ReRegistrationPipeline : Process next Re-Registration events

### <span id="page-2-0"></span>Feed test data

To perform functional tests for BBS-ep, we must first populate test data to A&AI. This can be done by running the following Postman collection along with the required input file.

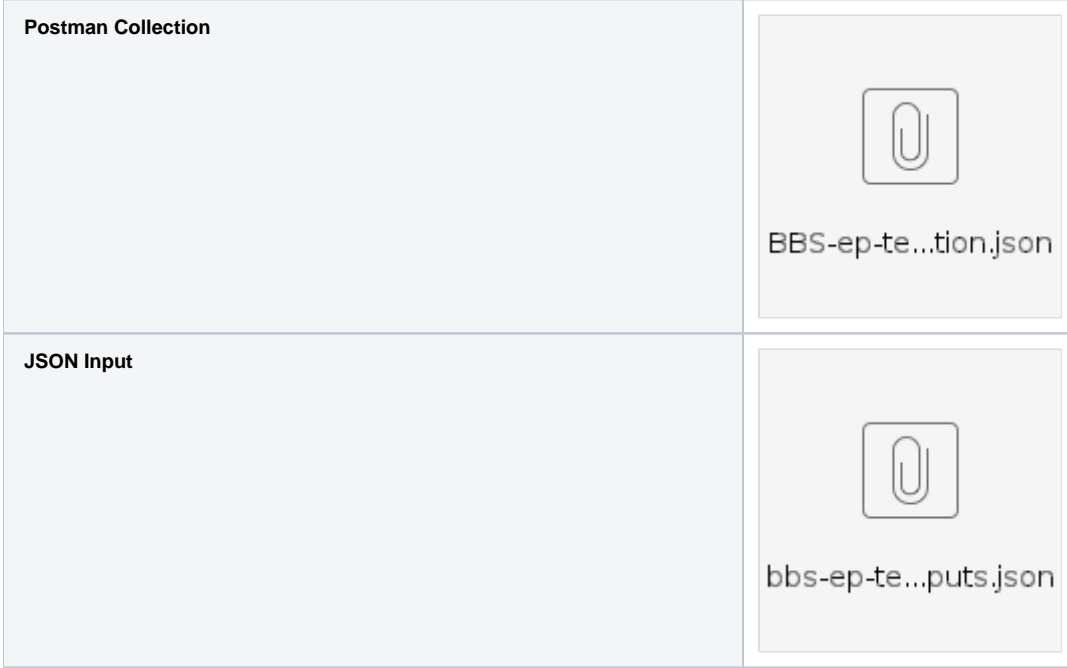

Import the Collection JSON file into Postman and then execute it via the Runner utility after changing appropriately the external test-data input (for example give the appropriate A&AI IP address)

Populated objects inside A&AI are:

- New business customer
- New HSIA CFS service instance
- New logical-link
- New PNF related to logical-link and to the HSIA CFS service instance

Please note that new UUIDs for the test objects are automatically generated by the script.

# <span id="page-2-1"></span>Functional tests

<span id="page-2-2"></span>With the test data successfully inside A&AI, we can perform two functional tests for BBS-ep

### **PNF re-registration handling**

Send a triggering event to DMaaP topic 'unauthenticated.PNF\_UPDATE

Before sending, make sure you have the

- Correct DMaaP address
- correlationId matches the 'pnf-name' in test data
- attachment-point is different than the one found in test-data (otherwise it will not be considered as a true ONU relocation

```
Trigger a PNF re-registration event
curl -X POST http://10.133.115.190:30227/events/unauthenticated.PNF_UPDATE -H 'Content-Type: application/json' -
d '{
         "nf-role":"gNB",
         "equip-type":"Unit-type-3",
         "equip-vendor":"Nokia",
         "equip-model":"SN-1",
         "serial-number":"",
         "sw-version":"SW-version-2",
         "correlationId":"pnf-11",
         "additionalFields": {
                 "attachment-point": "olt11-1-1",
                  "cvlan": "1005",
                  "svlan": "100",
                  "remote-id": "some-remote-id"
         }
}'
```
#### **Logs showing PNF re-registration event handling**

```
2019-04-24 10:40:10.334 TRACE 1 --- [ctor-http-nio-8] .u.ReRegistrationDmaapConsumerJsonParser : Event from 
DMaaP to be parsed:
{"nf-role":"gNB","equip-type":"Unit-type-3","equip-vendor":"Nokia","equip-model":"SN-1","additionalFields":
{"remote-id":"some-remote-id","attachment-point":"olt11-1-1","cvlan":"1005","svlan":"100"},"serial-number":"","
sw-version":"SW-version-2","correlationId":"pnf-11"}
2019-04-24 10:40:10.342 DEBUG 1 --- [ctor-http-nio-8] o.o.b.e.p.p.ReRegistrationPipeline : Processing Step: 
Retrieve PNF. Url: (/aai/v14/network/pnfs/pnf/pnf-11?depth=all)
2019-04-24 10:40:10.343 INFO 1 --- [ctor-http-nio-8] o.o.b.e.p.tasks.AaiClientTaskImpl : Executing task (PNF 
Retrieval) for retrieving PNF object
2019-04-24 10:40:10.343 DEBUG 1 --- [ctor-http-nio-8] o.o.b.e.p.utilities.AaiReactiveClient : Will issue 
Reactive GET request to URL (/aai/v14/network/pnfs/pnf/pnf-11?depth=all) for object (org.onap.bbs.event.
processor.model.PnfAaiObject)
2019-04-24 10:40:10.469 DEBUG 1 --- [ctor-http-nio-8] o.o.b.e.p.utilities.AaiReactiveClient : Request: GET 
https://10.133.115.190:30233/aai/v14/network/pnfs/pnf/pnf-11?depth=all
2019-04-24 10:40:10.485 DEBUG 1 --- [ctor-http-nio-8] o.o.b.e.p.utilities.AaiReactiveClient : X-FromAppId=bbs
2019-04-24 10:40:10.488 DEBUG 1 --- [ctor-http-nio-8] o.o.b.e.p.utilities.AaiReactiveClient : Accept=application
/json
2019-04-24 10:40:10.489 DEBUG 1 --- [ctor-http-nio-8] o.o.b.e.p.utilities.AaiReactiveClient : 
Authorization=Basic QUFJOkFBSQ==
2019-04-24 10:40:10.492 DEBUG 1 --- [ctor-http-nio-8] o.o.b.e.p.utilities.AaiReactiveClient : Content-
Type=application/json
2019-04-24 10:40:10.493 DEBUG 1 --- [ctor-http-nio-8] o.o.b.e.p.utilities.AaiReactiveClient : Real-Time=true
2019-04-24 10:40:10.493 DEBUG 1 --- [ctor-http-nio-8] o.o.b.e.p.utilities.AaiReactiveClient : X-
TransactionId=9999
2019-04-24 10:40:11.961 DEBUG 1 --- [ctor-http-nio-8] o.o.b.e.p.utilities.AaiReactiveClient : Response status 
200 OK
2019-04-24 10:40:12.079 DEBUG 1 --- [ctor-http-nio-8] o.o.b.e.p.utilities.AaiReactiveClient : Response body
{"pnf-name":"pnf-11","in-maint":true,"resource-version":"1551889263181","relationship-list":{"relationship":
[{"related-to":"service-instance","relationship-label":"org.onap.relationships.inventory.ComposedOf","related-
link":"/aai/v14/business/customers/customer/766162a3-53a9-42b8-8fe2-ebaa2213a6dd/service-subscriptions/service-
subscription/BBS-CFS11/service-instances/service-instance/1923eaa8-8ab7-49ef-b4c2-e185efbbe832","relationship-
data":[{"relationship-key":"customer.global-customer-id","relationship-value":"766162a3-53a9-42b8-8fe2-
ebaa2213a6dd"},{"relationship-key":"service-subscription.service-type","relationship-value":"BBS-CFS11"},
```

```
{"relationship-key":"service-instance.service-instance-id","relationship-value":"1923eaa8-8ab7-49ef-b4c2-
e185efbbe832"}],"related-to-property":[{"property-key":"service-instance.service-instance-name"}]},{"related-
to":"logical-link","relationship-label":"org.onap.relationships.inventory.BridgedTo","related-link":"/aai/v14
/network/logical-links/logical-link/olt11-11-11","relationship-data":[{"relationship-key":"logical-link.link-
name","relationship-value":"olt11-11-11"}]}]}}
2019-04-24 10:40:12.198 DEBUG 1 --- [ctor-http-nio-8] o.o.b.e.p.p.ReRegistrationPipeline : Processing Step: 
Retrieve HSI CFS Service. Url: (/aai/v14/nodes/service-instances/service-instance/1923eaa8-8ab7-49ef-b4c2-
e185efbbe832?depth=all)
2019-04-24 10:40:12.198 INFO 1 --- [ctor-http-nio-8] o.o.b.e.p.tasks.AaiClientTaskImpl : Executing task (HSI 
CFS Service Instance Retrieval) for retrieving Service Instance object
2019-04-24 10:40:12.198 DEBUG 1 --- [ctor-http-nio-8] o.o.b.e.p.utilities.AaiReactiveClient : Will issue 
Reactive GET request to URL (/aai/v14/nodes/service-instances/service-instance/1923eaa8-8ab7-49ef-b4c2-
e185efbbe832?depth=all) for object (org.onap.bbs.event.processor.model.ServiceInstanceAaiObject)
2019-04-24 10:40:12.200 DEBUG 1 --- [ctor-http-nio-8] o.o.b.e.p.utilities.AaiReactiveClient : Request: GET 
https://10.133.115.190:30233/aai/v14/nodes/service-instances/service-instance/1923eaa8-8ab7-49ef-b4c2-
e185efbbe832?depth=all
2019-04-24 10:40:12.200 DEBUG 1 --- [ctor-http-nio-8] o.o.b.e.p.utilities.AaiReactiveClient : X-FromAppId=bbs
2019-04-24 10:40:12.200 DEBUG 1 --- [ctor-http-nio-8] o.o.b.e.p.utilities.AaiReactiveClient : Accept=application
/json
2019-04-24 10:40:12.200 DEBUG 1 --- [ctor-http-nio-8] o.o.b.e.p.utilities.AaiReactiveClient : 
Authorization=Basic QUFJOkFBSQ==
2019-04-24 10:40:12.200 DEBUG 1 --- [ctor-http-nio-8] o.o.b.e.p.utilities.AaiReactiveClient : Content-
Type=application/json
2019-04-24 10:40:12.201 DEBUG 1 --- [ctor-http-nio-8] o.o.b.e.p.utilities.AaiReactiveClient : Real-Time=true
2019-04-24 10:40:12.201 DEBUG 1 --- [ctor-http-nio-8] o.o.b.e.p.utilities.AaiReactiveClient : X-
TransactionId=9999
2019-04-24 10:40:12.495 DEBUG 1 --- [ctor-http-nio-8] o.o.b.e.p.utilities.AaiReactiveClient : Response status 
200 OK
2019-04-24 10:40:12.500 DEBUG 1 --- [ctor-http-nio-8] o.o.b.e.p.utilities.AaiReactiveClient : Response body
{"service-instance-id":"1923eaa8-8ab7-49ef-b4c2-e185efbbe832","resource-version":"1551889260591","orchestration-
status":"assigned","relationship-list":{"relationship":[{"related-to":"pnf","relationship-label":"org.onap.
relationships.inventory.ComposedOf","related-link":"/aai/v14/network/pnfs/pnf/pnf-11","relationship-data":
[{"relationship-key":"pnf.pnf-name","relationship-value":"pnf-11"}]}]},"metadata":{"metadatum":[{"metaname":"
cvlan","metaval":"1005","resource-version":"1551889260599"},{"metaname":"svlan","metaval":"100","resource-
version":"1551889260608"},{"metaname":"oltName","metaval":"olt1","resource-version":"1551889260616"},
{"metaname":"rgw-mac-address","metaval":"01:02:03:04:05:06","resource-version":"1551889260624"}]}}
2019-04-24 10:40:12.523 DEBUG 1 --- [ctor-http-nio-8] o.o.b.e.p.p.ReRegistrationPipeline : Processing Step: 
Publish for Policy
2019-04-24 10:40:12.525 TRACE 1 --- [ctor-http-nio-8] o.o.b.e.p.p.ReRegistrationPipeline : Trigger Policy 
event: (ControlLoopPublisherDmaapModel{closedLoopEventClient=DCAE.BBS_event_processor_mSInstance, 
policyVersion=1.0.0.5, policyName=Nomadic_ONT, policyScope=policyScope, targetType=VM, aaiEnrichmentData=
{attachmentPoint=olt11-1-1, service-information.hsia-cfs-service-instance-id=1923eaa8-8ab7-49ef-b4c2-
e185efbbe832, cvlan=1005, svlan=100, remoteId=some-remote-id}, closedLoopAlarmStart=1556102412, 
closedLoopEventStatus=ONSET, closedLoopControlName=controName, version=1.0.2, target=vserver.vserver-name, 
requestId=f96abe95-fb8c-4edf-9b9a-4ad922ae5aa9, originator=DCAE-bbs-event-processor})
2019-04-24 10:40:12.541 INFO 1 --- [ctor-http-nio-8] o.o.b.e.p.tasks.DmaapPublisherTaskImpl : Executing task 
for publishing control loop message
2019-04-24 10:40:12.546 DEBUG 1 --- [ctor-http-nio-8] o.o.b.e.p.tasks.DmaapPublisherTaskImpl : CL message
ControlLoopPublisherDmaapModel{closedLoopEventClient=DCAE.BBS_event_processor_mSInstance, policyVersion=1.
0.0.5, policyName=Nomadic_ONT, policyScope=policyScope, targetType=VM, aaiEnrichmentData={attachmentPoint=olt11-
1-1, service-information.hsia-cfs-service-instance-id=1923eaa8-8ab7-49ef-b4c2-e185efbbe832, cvlan=1005, 
svlan=100, remoteId=some-remote-id}, closedLoopAlarmStart=1556102412, closedLoopEventStatus=ONSET, 
closedLoopControlName=controName, version=1.0.2, target=vserver.vserver-name, requestId=f96abe95-fb8c-4edf-9b9a-
4ad922ae5aa9, originator=DCAE-bbs-event-processor}
2019-04-24 10:40:12.940 INFO 1 --- [ctor-http-nio-8] o.o.b.e.p.p.ReRegistrationPipeline : PNF Re-Registration 
event successfully handled. Publishing to DMaaP for Policy returned a status code of (200 OK)
2019-04-24 10:40:12.940 INFO 1 --- [ctor-http-nio-8] o.o.b.e.p.p.ReRegistrationPipeline : PNF Re-Registration 
processing pipeline has been completed
2019-04-24 10:40:19.263 INFO 1 --- [ctor-http-nio-7] o.o.b.e.p.p.CpeAuthenticationPipeline : Nothing to consume 
from DMaaP
2019-04-24 10:40:19.264 INFO 1 --- [ctor-http-nio-7] o.o.b.e.p.p.CpeAuthenticationPipeline : CPE Authentication 
processing pipeline has been completed
```
We can check that a new DCAE\_CL\_OUTPUT event has been published (make sure you target the correct DMaaP IP address)

### **Fetch events from DCAE\_CL\_OUTPUT topic**

curl -X GET http://10.133.115.190:30227/events/unauthenticated.DCAE\_CL\_OUTPUT/foo/bar

#### **Published event**

```
\sqrt{2}"{\"closedLoopEventClient\":\"DCAE.BBS_event_processor_mSInstance\",\"policyVersion\":\"1.0.0.5\",\"
policyName\":\"Nomadic_ONT\",\"policyScope\":\"policyScope\",\"target_type\":\"VM\",\"AAI\":{\"
attachmentPoint\":\"olt11-1-1\",\"service-information.hsia-cfs-service-instance-id\":\"1923eaa8-8ab7-49ef-b4c2-
e185efbbe832\",\"cvlan\":\"1005\",\"svlan\":\"100\",\"remoteId\":\"some-remote-id\"},\"closedLoopAlarmStart\":
1556102412,\"closedLoopEventStatus\":\"ONSET\",\"closedLoopControlName\":\"controName\",\"version\":\"1.0.2\",\"
target\":\"vserver.vserver-name\",\"requestID\":\"f96abe95-fb8c-4edf-9b9a-4ad922ae5aa9\",\"from\":\"DCAE-bbs-
event-processor\"}",
]
```
### <span id="page-5-0"></span>**CPE authentication handling**

Send a triggering event to DMaaP topic 'unauthenticated.CPE\_AUTHENTICATION

Before sending, make sure you have the

- Correct DMaaP address
- sourceName matches the 'pnf-name' in test data
- macAddress matches the 'rgw-mac-address' in test data

### **Trigger a PNF re-registration event**

```
curl -X POST http://10.133.115.190:30227/events/unauthenticated.CPE_AUTHENTICATION -H 'Content-Type: application
/json' -d '{
     "event": {
         "commonEventHeader": {
             "version": 7.1,
             "eventName": "StateChange_cpe_authentication",
             "domain": "stateChange",
             "eventId": "ab305d54-85b4-a31b-7db2fb6b9e546015",
             "eventType": "applicationNf",
             "sourceId": "",
             "sourceName": "pnf-11",
             "reportingEntityId": "",
             "reportingEntityName": "thirdparty-sdnc-idfromesrrequest",
             "priority": "Normal",
             "startEpochMicrosec": 1.413378172e+15,
             "lastEpochMicrosec": 1.413378172e+15,
             "sequence": 0,
             "internalHeaderFields": {},
             "vesEventListenerVersion": "",
             "timeZoneOffset": ""
         },
         "stateChangeFields": {
             "stateChangeFieldsVersion": 1,
             "oldState": "outOfService",
             "newState": "inService",
             "stateInterface": "",
             "additionalFields": {
                 "macAddress": "01:02:03:04:05:06",
                 "swVersion": "1.2.3"
 }
       }
    }
}'
```
### **Logs showing CPE authentication event handling**

```
2019-04-24 10:42:09.513 INFO 1 --- [pipeline-thrd-5] o.o.b.e.p.p.ReRegistrationPipeline : Process next 
Re-Registration events
2019-04-24 10:42:09.513 INFO 1 --- [pipeline-thrd-3] o.o.b.e.p.p.CpeAuthenticationPipeline : Process next 
CPE Authentication events
2019-04-24 10:42:09.514 DEBUG 1 --- [pipeline-thrd-3] t.DmaapCpeAuthenticationConsumerTaskImpl : Executing task 
for CPE-Authentication with name "Consume CPE Authentication DMaaP message"
2019-04-24 10:42:09.514 DEBUG 1 --- [pipeline-thrd-5] .p.t.DmaapReRegistrationConsumerTaskImpl : Executing task 
for Re-Registration with name "Consume Re-registration DMaaP message"
2019-04-24 10:42:09.521 TRACE 1 --- [pipeline-thrd-3] o.o.b.e.p.p.CpeAuthenticationPipeline : Reactive CPE 
Authentication pipeline subscribed - Execution started
2019-04-24 10:42:09.525 TRACE 1 --- [pipeline-thrd-5] o.o.b.e.p.p.ReRegistrationPipeline : Reactive PNF 
Re-registration pipeline subscribed - Execution started
2019-04-24 10:42:10.301 TRACE 1 --- [ctor-http-nio-7] CpeAuthenticationDmaapConsumerJsonParser : Event from 
DMaaP to be parsed: 
{"event":{"commonEventHeader":{"sourceId":"","startEpochMicrosec":1.413378172E15,"eventId":"ab305d54-85b4-a31b-
7db2fb6b9e546015","timeZoneOffset":"","reportingEntityId":"","internalHeaderFields":{},"eventType":"
applicationNf","priority":"Normal","version":7.1,"reportingEntityName":"thirdparty-sdnc-idfromesrrequest","
sequence":0,"domain":"stateChange","lastEpochMicrosec":1.413378172E15,"eventName":"
StateChange_cpe_authentication","vesEventListenerVersion":"","sourceName":"pnf-11"},"stateChangeFields":
{"additionalFields":{"macAddress":"01:02:03:04:05:06","swVersion":"1.2.3"},"oldState":"outOfService","
stateChangeFieldsVersion":1,"stateInterface":"","newState":"inService"}}}
2019-04-24 10:42:10.304 DEBUG 1 --- [ctor-http-nio-7] o.o.b.e.p.p.CpeAuthenticationPipeline : Processing 
Step: Retrieve PNF. Url: (/aai/v14/network/pnfs/pnf/pnf-11?depth=all)
2019-04-24 10:42:10.307 INFO 1 --- [ctor-http-nio-7] o.o.b.e.p.tasks.AaiClientTaskImpl : Executing task 
(PNF Retrieval) for retrieving PNF object
2019-04-24 10:42:10.307 DEBUG 1 --- [ctor-http-nio-7] o.o.b.e.p.utilities.AaiReactiveClient : Will issue 
Reactive GET request to URL (/aai/v14/network/pnfs/pnf/pnf-11?depth=all) for object (org.onap.bbs.event.
```
processor.model.PnfAaiObject) 2019-04-24 10:42:10.308 DEBUG 1 --- [ctor-http-nio-7] o.o.b.e.p.utilities.AaiReactiveClient : Request: GET https://10.133.115.190:30233/aai/v14/network/pnfs/pnf/pnf-11?depth=all 2019-04-24 10:42:10.309 DEBUG 1 --- [ctor-http-nio-7] o.o.b.e.p.utilities.AaiReactiveClient : X-FromAppId=bbs 2019-04-24 10:42:10.309 DEBUG 1 --- [ctor-http-nio-7] o.o.b.e.p.utilities.AaiReactiveClient : Accept=application/json 2019-04-24 10:42:10.309 DEBUG 1 --- [ctor-http-nio-7] o.o.b.e.p.utilities.AaiReactiveClient : Authorization=Basic QUFJOkFBSQ== 2019-04-24 10:42:10.309 DEBUG 1 --- [ctor-http-nio-7] o.o.b.e.p.utilities.AaiReactiveClient : Content-Type=application/json 2019-04-24 10:42:10.309 DEBUG 1 --- [ctor-http-nio-7] o.o.b.e.p.utilities.AaiReactiveClient : Real-Time=true 2019-04-24 10:42:10.309 DEBUG 1 --- [ctor-http-nio-7] o.o.b.e.p.utilities.AaiReactiveClient : X-TransactionId=9999 2019-04-24 10:42:10.934 DEBUG 1 --- [ctor-http-nio-8] o.o.b.e.p.utilities.AaiReactiveClient : Response status 200 OK 2019-04-24 10:42:10.937 DEBUG 1 --- [ctor-http-nio-8] o.o.b.e.p.utilities.AaiReactiveClient : Response body {"pnf-name":"pnf-11","in-maint":true,"resource-version":"1551889263181","relationship-list":{"relationship": [{"related-to":"service-instance","relationship-label":"org.onap.relationships.inventory.ComposedOf","relatedlink":"/aai/v14/business/customers/customer/766162a3-53a9-42b8-8fe2-ebaa2213a6dd/service-subscriptions/servicesubscription/BBS-CFS11/service-instances/service-instance/1923eaa8-8ab7-49ef-b4c2-e185efbbe832","relationshipdata":[{"relationship-key":"customer.global-customer-id","relationship-value":"766162a3-53a9-42b8-8fe2 ebaa2213a6dd"},{"relationship-key":"service-subscription.service-type","relationship-value":"BBS-CFS11"}, {"relationship-key":"service-instance.service-instance-id","relationship-value":"1923eaa8-8ab7-49ef-b4c2 e185efbbe832"}],"related-to-property":[{"property-key":"service-instance.service-instance-name"}]},{"relatedto":"logical-link","relationship-label":"org.onap.relationships.inventory.BridgedTo","related-link":"/aai/v14 /network/logical-links/logical-link/olt11-11-11","relationship-data":[{"relationship-key":"logical-link.linkname","relationship-value":"olt11-11-11"}]}}} 2019-04-24 10:42:10.942 DEBUG 1 --- [ctor-http-nio-8] o.o.b.e.p.p.CpeAuthenticationPipeline : Processing Step: Retrieve HSI CFS Service. Url: (/aai/v14/nodes/service-instances/service-instance/1923eaa8-8ab7-49ef-b4c2 e185efbbe832?depth=all) 2019-04-24 10:42:10.942 INFO 1 --- [ctor-http-nio-8] o.o.b.e.p.tasks.AaiClientTaskImpl : Executing task (HSI CFS Service Instance Retrieval) for retrieving Service Instance object 2019-04-24 10:42:10.942 DEBUG 1 --- [ctor-http-nio-8] o.o.b.e.p.utilities.AaiReactiveClient : Will issue Reactive GET request to URL (/aai/v14/nodes/service-instances/service-instance/1923eaa8-8ab7-49ef-b4c2 e185efbbe832?depth=all) for object (org.onap.bbs.event.processor.model.ServiceInstanceAaiObject) 2019-04-24 10:42:10.944 DEBUG 1 --- [ctor-http-nio-8] o.o.b.e.p.utilities.AaiReactiveClient : Request: GET https://10.133.115.190:30233/aai/v14/nodes/service-instances/service-instance/1923eaa8-8ab7-49ef-b4c2 e185efbbe832?depth=all 2019-04-24 10:42:10.944 DEBUG 1 --- [ctor-http-nio-8] o.o.b.e.p.utilities.AaiReactiveClient : X-FromAppId=bbs 2019-04-24 10:42:10.944 DEBUG 1 --- [ctor-http-nio-8] o.o.b.e.p.utilities.AaiReactiveClient : Accept=application/json 2019-04-24 10:42:10.945 DEBUG 1 --- [ctor-http-nio-8] o.o.b.e.p.utilities.AaiReactiveClient : Authorization=Basic QUFJOkFBSQ== 2019-04-24 10:42:10.945 DEBUG 1 --- [ctor-http-nio-8] o.o.b.e.p.utilities.AaiReactiveClient : Content-Type=application/json 2019-04-24 10:42:10.947 DEBUG 1 --- [ctor-http-nio-8] o.o.b.e.p.utilities.AaiReactiveClient : Real-Time=true 2019-04-24 10:42:10.947 DEBUG 1 --- [ctor-http-nio-8] o.o.b.e.p.utilities.AaiReactiveClient : X-TransactionId=9999 2019-04-24 10:42:11.230 DEBUG 1 --- [ctor-http-nio-8] o.o.b.e.p.utilities.AaiReactiveClient : Response status 200 OK 2019-04-24 10:42:11.239 DEBUG 1 --- [ctor-http-nio-8] o.o.b.e.p.utilities.AaiReactiveClient : Response body {"service-instance-id":"1923eaa8-8ab7-49ef-b4c2-e185efbbe832","resource-version":"1551889260591","orchestrationstatus":"assigned","relationship-list":{"relationship":[{"related-to":"pnf","relationship-label":"org.onap. relationships.inventory.ComposedOf","related-link":"/aai/v14/network/pnfs/pnf/pnf-11","relationship-data": [{"relationship-key":"pnf.pnf-name","relationship-value":"pnf-11"}]}]},"metadata":{"metadatum":[{"metaname":" cvlan","metaval":"1005","resource-version":"1551889260599"},{"metaname":"svlan","metaval":"100","resourceversion":"1551889260608"},{"metaname":"oltName","metaval":"olt1","resource-version":"1551889260616"}, {"metaname":"rgw-mac-address","metaval":"01:02:03:04:05:06","resource-version":"1551889260624"}]}} 2019-04-24 10:42:11.253 DEBUG 1 --- [ctor-http-nio-8] o.o.b.e.p.p.CpeAuthenticationPipeline : Processing Step: Publish for Policy 2019-04-24 10:42:11.253 TRACE 1 --- [ctor-http-nio-8] o.o.b.e.p.p.CpeAuthenticationPipeline : Trigger Policy event: (ControlLoopPublisherDmaapModel{closedLoopEventClient=DCAE.BBS\_event\_processor\_mSInstance, policyVersion=1.0.0.5, policyName=CPE\_Authentication, policyScope=policyScope, targetType=VM, aaiEnrichmentData= {cpe.old-authentication-state=outOfService, cpe.new-authentication-state=inService, cpe.swVersion=1.2.3, service-information.hsia-cfs-service-instance-id=1923eaa8-8ab7-49ef-b4c2-e185efbbe832}, closedLoopAlarmStart=1556102531, closedLoopEventStatus=ONSET, closedLoopControlName=controlName, version=1.0.2, target=vserver.vserver-name, requestId=205f5550-37a0-4be7-be63-effefe181b37, originator=DCAE-bbs-eventprocessor}) 2019-04-24 10:42:11.253 INFO 1 --- [ctor-http-nio-8] o.o.b.e.p.tasks.DmaapPublisherTaskImpl : Executing task for publishing control loop message 2019-04-24 10:42:11.254 DEBUG 1 --- [ctor-http-nio-8] o.o.b.e.p.tasks.DmaapPublisherTaskImpl : CL message

ControlLoopPublisherDmaapModel{closedLoopEventClient=DCAE.BBS\_event\_processor\_mSInstance, policyVersion=1. 0.0.5, policyName=CPE\_Authentication, policyScope=policyScope, targetType=VM, aaiEnrichmentData={cpe.oldauthentication-state=outOfService, cpe.new-authentication-state=inService, cpe.swVersion=1.2.3, serviceinformation.hsia-cfs-service-instance-id=1923eaa8-8ab7-49ef-b4c2-e185efbbe832}, closedLoopAlarmStart=1556102531, closedLoopEventStatus=ONSET, closedLoopControlName=controlName, version=1.0.2, target=vserver.vserver-name, requestId=205f5550-37a0-4be7-be63-effefe181b37, originator=DCAE-bbs-eventprocessor} 2019-04-24 10:42:11.631 INFO 1 --- [ctor-http-nio-7] o.o.b.e.p.p.CpeAuthenticationPipeline : CPE Authentication event successfully handled. Publishing to DMaaP for Policy returned a status code of (200 OK) 2019-04-24 10:42:11.633 INFO 1 --- [ctor-http-nio-7] o.o.b.e.p.p.CpeAuthenticationPipeline : CPE Authentication processing pipeline has been completed

We can check that a new DCAE\_CL\_OUTPUT event has been published (make sure you target the correct DMaaP IP address)

### **Fetch events from DCAE\_CL\_OUTPUT topic**

curl -X GET http://10.133.115.190:30227/events/unauthenticated.DCAE\_CL\_OUTPUT/foo/bar

### **Published event**

```
[
```
]

```
"{\"closedLoopEventClient\":\"DCAE.BBS_event_processor_mSInstance\",\"policyVersion\":\"1.0.0.5\",\"
policyName\":\"CPE_Authentication\",\"policyScope\":\"policyScope\",\"target_type\":\"VM\",\"AAI\":{\"cpe.old-
authentication-state\":\"outOfService\",\"cpe.new-authentication-state\":\"inService\",\"cpe.swVersion\":\"1.2.3
\",\"service-information.hsia-cfs-service-instance-id\":\"1923eaa8-8ab7-49ef-b4c2-e185efbbe832\"},\"
closedLoopAlarmStart\":1556102531,\"closedLoopEventStatus\":\"ONSET\",\"closedLoopControlName\":\"controlName\",
\"version\":\"1.0.2\",\"target\":\"vserver.vserver-name\",\"requestID\":\"205f5550-37a0-4be7-be63-
effefe181b37\",\"from\":\"DCAE-bbs-event-processor\"}"
```